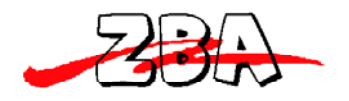

# **Getting Started with**

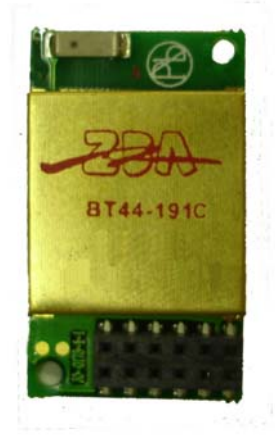

# **Assembly No. BT44-191C - Adapter\_PCB**

# **PC Evaluation and Programming Adapter Kit**

**ZBA, Inc. 94 Old Camplain Road Hillsborough, NJ 08844 www.zbausa.com**

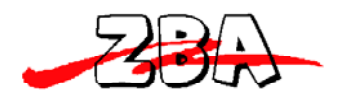

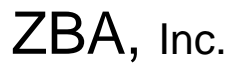

### **Table of Contents**

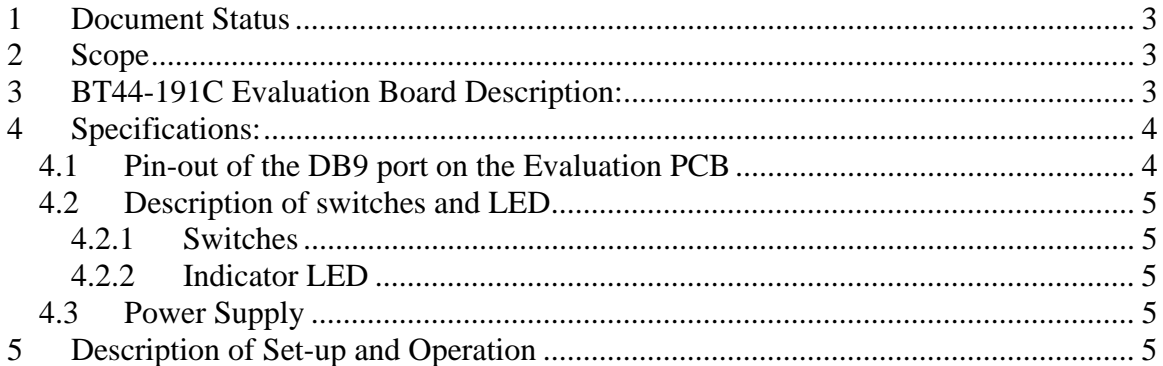

### **Table of Figures**

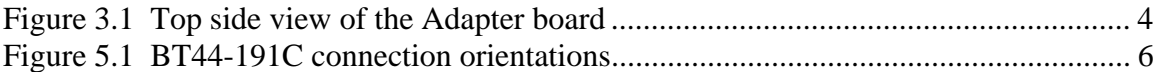

#### **Disclaimer:**

No part of this document may be copied or reproduced in any form or by any means, or transferred to any third party, without the prior written consent of an authorized representative of ZBA, Inc. ("ZBA"). The information in this document is subject to change without notice. ZBA assumes no responsibility for any errors or omissions that may appear in this document, and disclaims responsibility for any consequences resulting from the use of the information set forth herein. ZBA makes no commitments to update or to keep current information contained in this document. The products listed in this document are not suitable for use in applications such as, but not limited to, aircraft control systems, aerospace equipment, submarine cables, nuclear reactor control systems and life support systems. Moreover, ZBA does not recommend or approve the use of any of its products in life support devices or systems or in any application where failure could result in injury or death. If a customer wishes to use ZBA products in applications not intended by ZBA, said customer must contact an authorized ZBA representative to determine ZBA's willingness to support a given application. The information set forth in this document does not convey any license under the copyrights, patent rights, trademarks or other intellectual property rights claimed and owned by owned by ZBA. The information set forth in this document is considered to be "Proprietary" and "Confidential" property

ALL PRODUCTS SOLD BY ZBA ARE COVERED BY THE PROVISIONS APPEARING IN ZBA'S TERMS AND CONDITIONS OF SALE ONLY, INCLUDING THE LIMITATIONS OF LIABILITY, WARRANTY AND INFRINGEMENT PROVISIONS. ZBA MAKES NO WARRANTIES OF ANY KIND, EXPRESS, STATUTORY, IMPLIED OR OTHERWISE, REGARDING INFORMATION SET FORTH HEREIN OR REGARDING THE FREEDOM OF THE DESCRIBED PRODUCTS FROM INTELLECTUAL PROPERTY INFRINGEMENT, AND EXPRESSLY DISCLAIMS ANY SUCH WARRANTIES INCLUDING WITHOUT LIMITATION ANY EXPRESS, STATUTORY OR IMPLIED WARRANTIES OF MERCHANTABILITY OR FITNESS FOR A PARTICULAR PURPOSE.

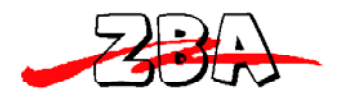

## **1 Document Status**

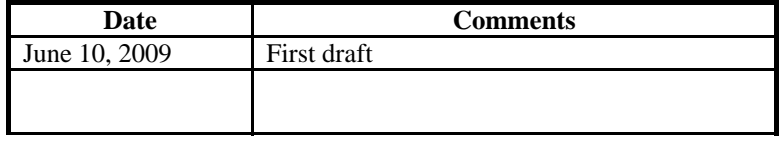

To make a request for change, correction, additions or information on references, and order product please contact:

ZBA, Inc. 94 Old Camplain Road Hillsborough, NJ 08844 Phone: 908-359-2070 Fax 908-595-0909 E-mail: techsupport@zbausa.com Website: www.zbausa.com

## **2 Scope**

The intention of this document is to provide the necessary description of the use of the programming and evaluation adapter for the **BT44-191C** Bluetooth module. This Evaluation kit contains the necessary items to allow the BT44-191C to be connected to a PC's COM port. The adapter board provides the necessary linear power regulation to 3.3 Volts in order to drive the BT44-191C module sand the RS232 Driver chip. This evaluation board contains a high speed RS232 Driver chip allowing the device to operate at its maximum baud rate of 921000bps.

## **3 BT44-191C Evaluation Board Description:**

The **BT44-191 Evaluation Board** contains the following items

• One BT444-191C Evaluation board

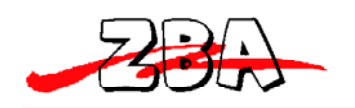

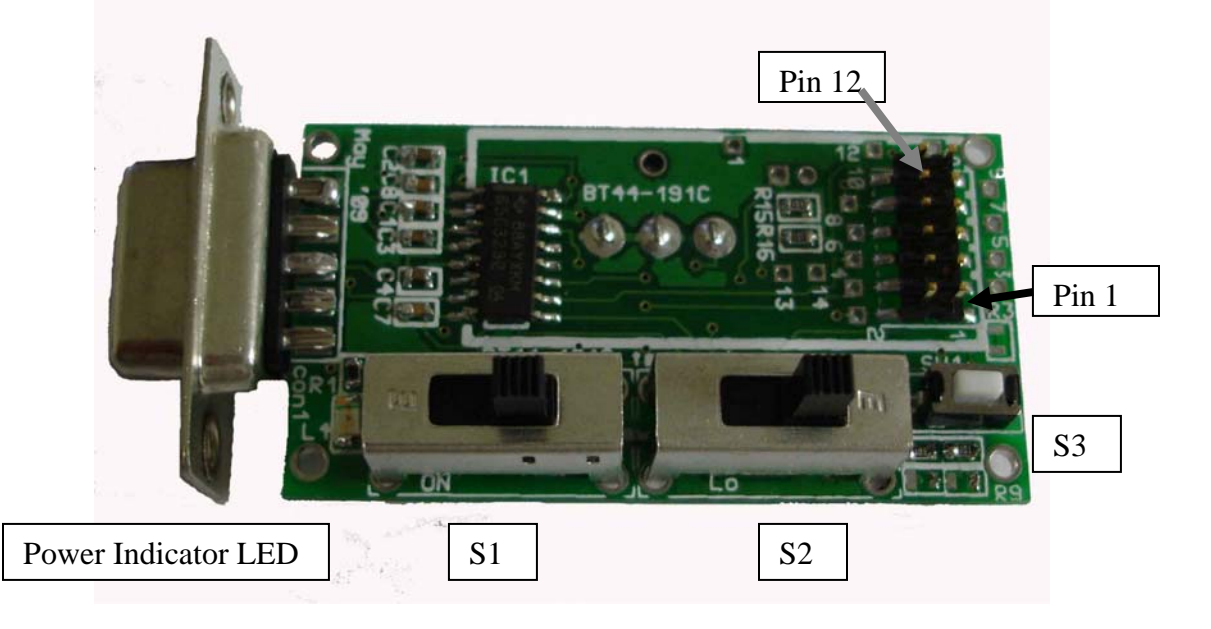

### **Figure 3.1 Top side view of the Adapter board**

• One each a) AC/DC wall adapter,

Additional items needed (but not included in this package)

• A PC running Windows 98 SE or later with at least one DB9M com port Alternatively a USB-Serial Adapter may be used to generate a virtual COM port

## **4 Specifications:**

#### DB9 Female Pin # Description 1 NC No Connection 2 TxD Output to PC 3 RxD Input From PC 4 | NC | No Connection 5 Ground Input 6 RTS Input from PC 7 CTS Output to PC 8 | NC | No Connection 9  $+V$   $\sqrt{}$  Optional power source +5V to 9V DC

### *4.1 Pin-out of the DB9 port on the Evaluation PCB*

Note: Do not plug in the power supply if you intend to draw power from Pin 9

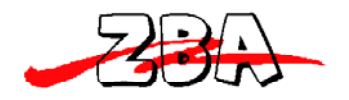

### *4.2 Description of switches and LED*

#### **4.2.1 Switches**

**S1** = ON/OFF power control slide switch. The switch position with the slide closest to the indicator LED is the ON position

**S2** = MASTER /SLAVE configuration switch (see Note1)

**S3** is a Momentary contact switch used for resetting the device back to the default baudrate (see note 1)

**Note1:** These functions are only available with the Piconet firmware

#### **4.2.2 Indicator LED**

**LED 1** = Power On indicator. When this LED illuminates RED the PCB is now powered. **LED 2** = NCONN connections indicator for SPP. When this LED illuminates GREEN it is an indication that the Device is operating in the SPP mode and there is a successful Bluetooth connection to a remote device. .

**LED 3** = NAUDCONN connections indicator for Audio. When this LED illuminates **AMBER** it is an indication that the Device is operating in the Audio mode and there is a successful Bluetooth connection to a remote device. The function is only available with the Piconet firmware. .

### *4.3 Power Supply*

Power Supply: 110V AC to 9V DC adapter unregulated North America Plug Connector: 1.3mm barrel jack center positive. Note: European and UK plugs also available upon request.

### **5 Description of Set-up and Operation**

The adapter board has the can be used to evaluate the performance to the BT44-191C loaded with the SPP firmware or the Point to multipoint (Piconet) firmware

**STEP1**: Connect the PC adapter board as shown in Figure 5.1. Note the orientation of the PCB. Please check that the connectors are aligned properly. **!!!!!CONNECTING THE BT44-191C IN THE REVERSE MANNER MAY DAMAGETHE MODULE. !!!!!!!!.**

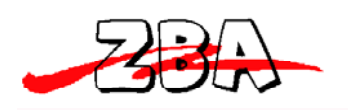

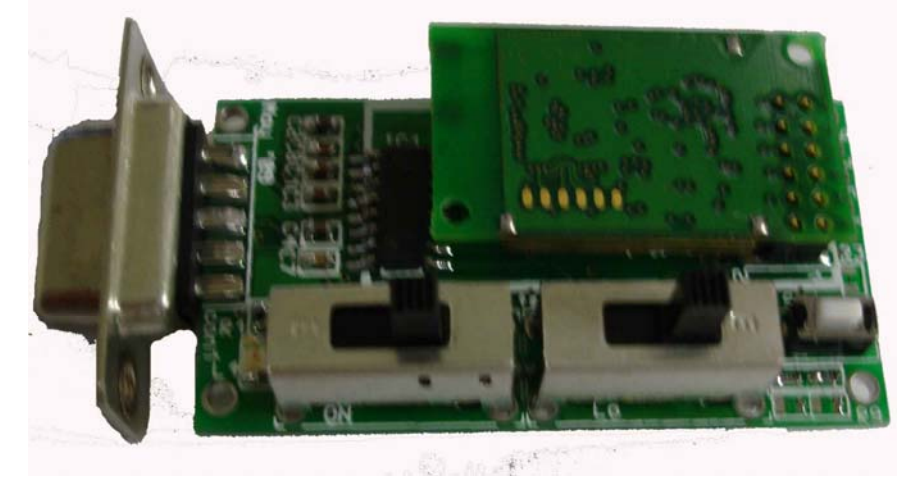

### **Figure 5.1 BT44-191C connection orientations**

**STEP3**: Connect the DB9 to a PC's serial port (Physical or Virtual)

**STEP4**: Plug in the Power supply DC jack and then plug the adapter into an 110V wall outlet.

**STEP5**: Turn on the Evaluation board by sliding power switch S1 to the left when viewing the assembly shown in Figure 5.1 above. Note a RED LED next to the switch should illuminate.

**STEP6**: Please refer to the Data sheet of the BT44-191C and or the Piconet options for details on how to operate the BT module.

**STEP7:** Open a communication program to the appropriate COM port to send and receive data from the BT44-191C

# # #